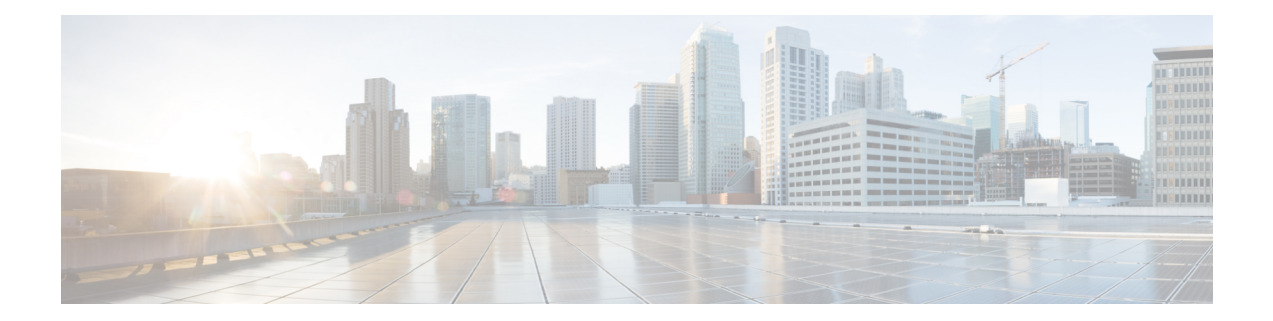

# **Configuring Hierarchical VPLS with MPLS Access**

Configuring Virtual Private LAN Service (VPLS) requires a full mesh of tunnel label switched paths (LSPs) between all the provider edge (PE) devices that participate in the VPLS. With full-mesh configuration, signaling overhead and packet replication requirements for each provisioned virtual circuit (VC) on a PE device are high. Configuring Hierarchical VPLS with Multiprotocol Label Switching (MPLS) Access reduces signaling overhead and packet replication between devices.

- [Prerequisites](#page-0-0) for Configuring Hierarchical VPLS with MPLS Access, on page 1
- Restrictions for Configuring [Hierarchical](#page-0-1) VPLS with MPLS Access, on page 1
- Information About Configuring [Hierarchical](#page-1-0) VPLS with MPLS Access, on page 2
- How to Configure [Hierarchical](#page-2-0) VPLS with MPLS Access, on page 3
- [Configuration](#page-5-0) Examples for Hierarchical VPLS with MPLS Access, on page 6
- Additional References for Configuring [Hierarchical](#page-7-0) VPLS with MPLS Access, on page 8
- Feature Information for Configuring [Hierarchical](#page-7-1) VPLS with MPLS Access, on page 8

## <span id="page-0-1"></span><span id="page-0-0"></span>**Prerequisites for Configuring Hierarchical VPLS with MPLS Access**

Configure the PE to customer edge (CE) interface with a list of allowed VLANs.

## **Restrictions for Configuring Hierarchical VPLS with MPLS Access**

- This feature is not supported if VPLS Autodiscovery is configured on pseudowires (PWs) that are attached to user provider edge (U-PE) devices. (When you create the VPLS, you can manually create the virtual forwarding interface (VFI)).
- This feature is not supported if Q-in-Q access is configured between a U-PE device and a N-PE device.
- Internet Group Management Protocol (IGMP) snooping is not supported.
- Cisco Discovery Protocol (CDP) is not supported.

• Multiprotocol Label Switching (MPLS) over generic routing encapsulation (GRE) and VPLS over GRE are not supported.

### <span id="page-1-0"></span>**Information About Configuring Hierarchical VPLS with MPLS Access**

The following section provides information about configuring hierarchical VPLS with MPLS access.

### **About Hierarchical VPLS with MPLS Access**

A standard VPLS configuration comprises CE devices and PE devices. Using the Hierarchical VPLS with MPLS Access feature, each PE device is replaced with a U-PE and an N-PE device. U-PE devices communicate with the CE devices and N-PE devices on the access side, and N-PE devices communicate with other N-PE devices on the provider core.

Figure 1: Hierarchical VPLS with MPLS Access [Configuration](#page-2-1) shows a hierarchical VPLS with MPLS access configuration. Each CE device is connected to a U-PE device through an attachment circuit. A U-PE device is connected to an N-PE device through a single pseudowire (PW) for each VPLS instance.

The following configuration types are supported between a U-PE device and an N-PE device:

• Ethernet Q-in-Q

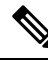

Ethernet Q-in-Q configurations are not supported in Cisco IOS XE Amsterdam 17.2.x. **Note**

• EoMPLS

N-PE devices are connected to each other through a mesh of PWs. Packets from a U-PE device to an N-PE device can be forwarded to other U-PE devices that are connected to the same N-PE device and to other N-PE devices, if any, because split horizon is disabled. Packets in the provider core are not forwarded back to the provider core because split horizon is enabled.

Ш

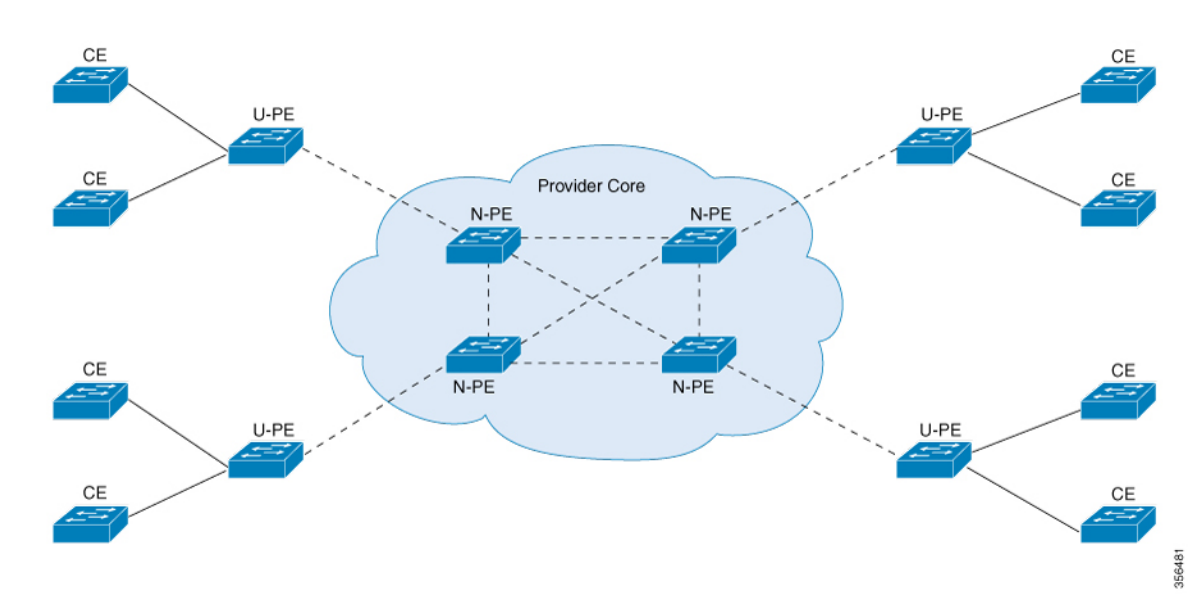

<span id="page-2-1"></span>**Figure 1: Hierarchical VPLS with MPLS Access Configuration**

### **Features that Support Hierarchical VPLS with MPLS Access Configuration**

The following is a list of features that support the Hierarchical VPLS with MPLS Access Configuration:

- VPLS integrated routing and bridging (IRB)
- VPLS MAC address withdrawal
- PW redundancy
- VPLS flow-aware transport PW

## <span id="page-2-0"></span>**How to Configure Hierarchical VPLS with MPLS Access**

The following sections provide information on how to configure the Hierarchical VPLS with MPLS Access feature.

### **Configuring VPLS (Protocol-CLI Method) on an N-PE Device**

To configure VPLS (Protocol-CLI method) on an N-PE device, perform this procedure,

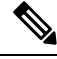

**Note** Repeat this procedure on each N-PE device.

 $\mathbf I$ 

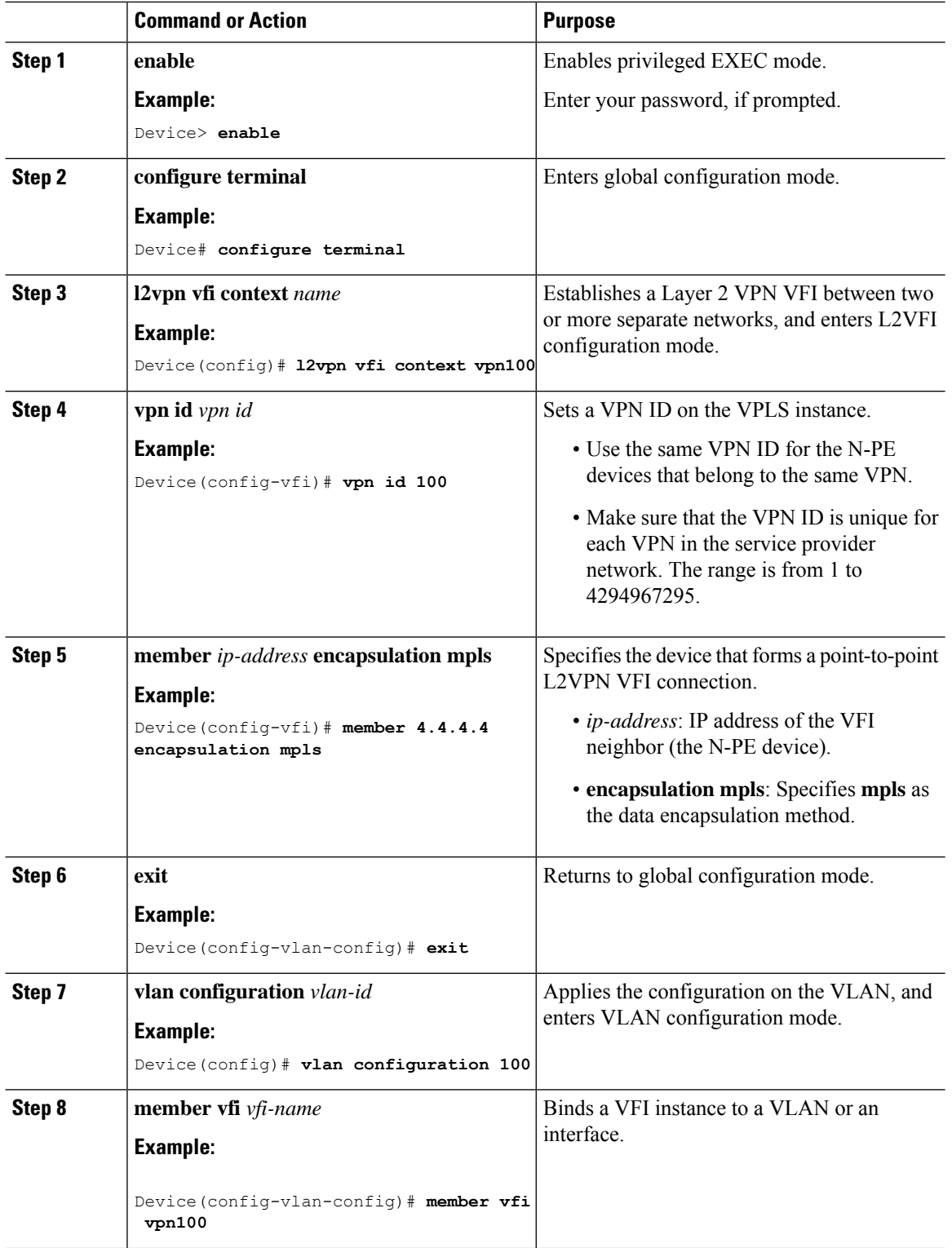

#### **Procedure**

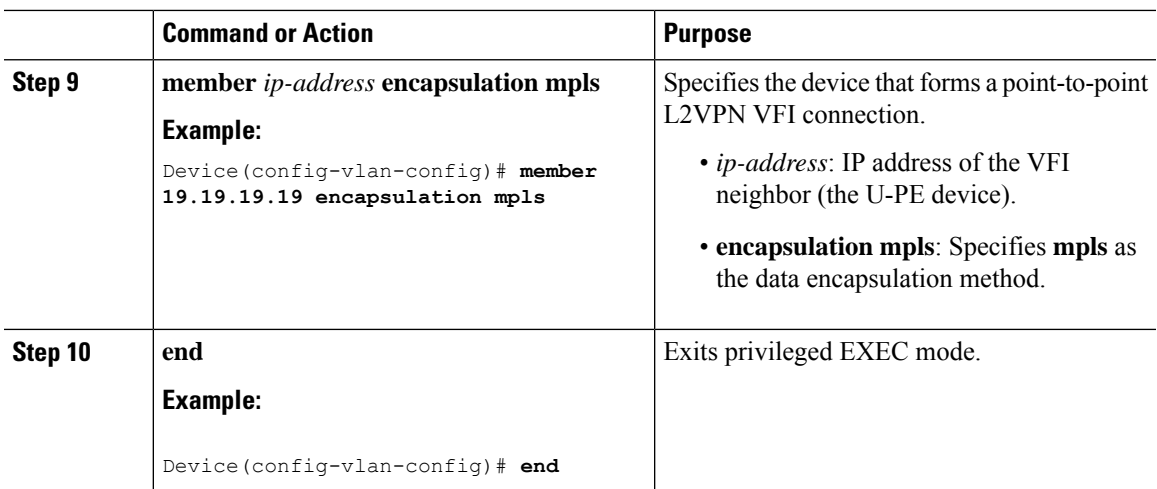

### **Configuring EoMPLS VLAN (Xconnect Method) on an U-PE Device**

To configure EoMPLS VLAN (Xconnect method) on an U-PE device, perform this procedure,

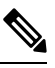

**Note** Perform this task on each U-PE device

#### **Procedure**

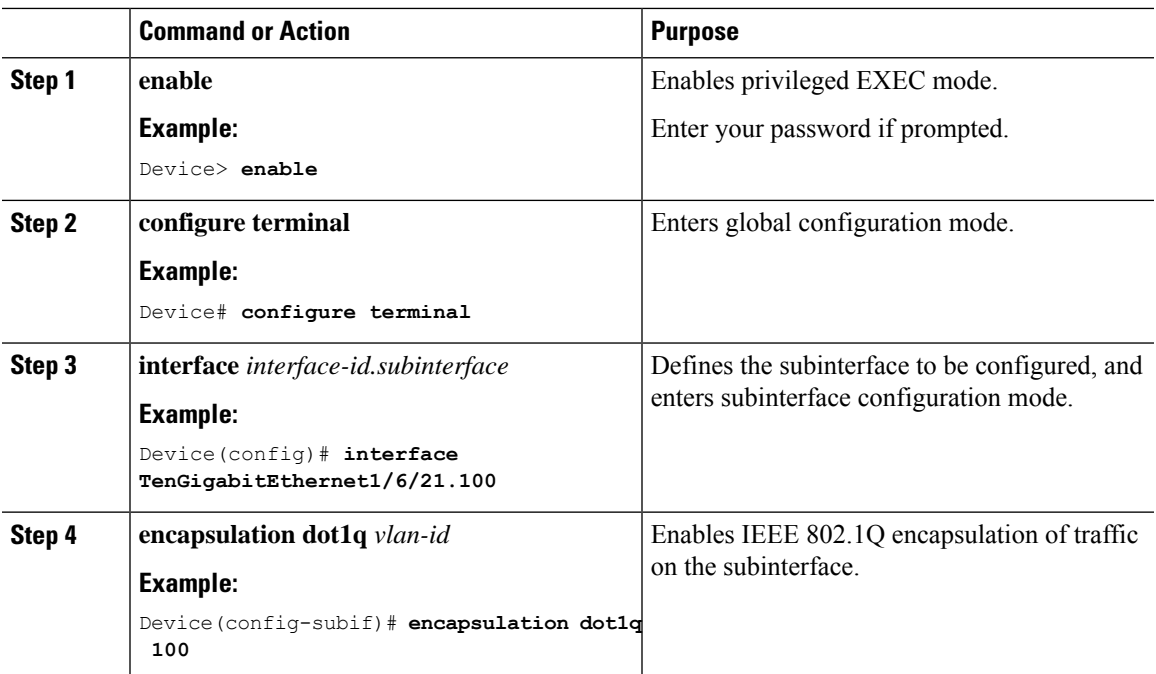

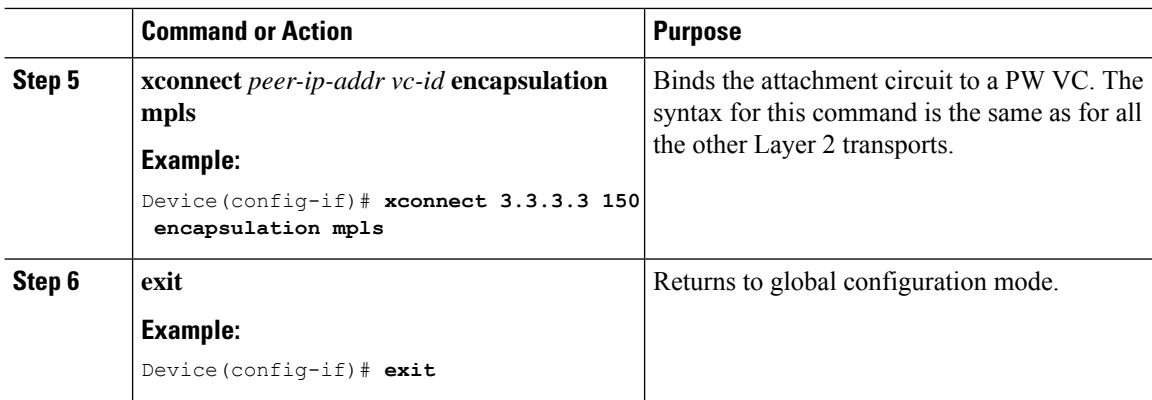

## <span id="page-5-0"></span>**Configuration Examples for Hierarchical VPLS with MPLS Access**

The following example shows how to configure loopback interface for N-PE1:

```
Device> enable
Device# configure terminal
Device(config)# interface loopback 0
Device(config-if)# ip address 3.3.3.3 255.255.255.255
Device(config-if)# ip ospf 1 area 0
Device(config-if)# end
```
The following example shows how to enable MPLS on N-PE1:

```
Device> enable
Device# configure terminal
Device(config)# interface For 1/0/20
Device(config-if)# ip address 17.0.0.2 255.255.255.0
Device(config-if)# mpls ip
Device(config-if)# ip ospf 1 area 0
Device(config-if)# end
```
The following example shows how to enable VFI on N-PE1:

```
Device> enable
Device# configure terminal
Device(config)# l2vpn vfi context vpn100
Device(config-vfi)# vpn id 100
Device(config-vfi)# member 4.4.4.4 encapsulation mpls
```
The following example shows how to specify a point-to-point Layer 2 VPN (L2VPN) VFI connection on N-PE1:

```
Device> enable
Device# configure terminal
Device(config)# vlan configuration 100
Device(config-vlan-config)# member vfi vpn100
Device(config-vlan-config)# mmember 19.19.19.19 encapsulation mpls
```
The following example shows how to configure loopback interface for N-PE2:

```
Device> enable
Device# configure terminal
Device(config)# interface loopback 0
```
Ш

Device(config-if)# **ip address 4.4.4.4 255.255.255.255** Device(config-if)# **ip ospf 1 area 0** Device(config-if)# **end**

The following example shows how to enable MPLS on N-PE2:

```
Device> enable
Device# configure terminal
Device(config)# interface For 1/0/5
Device(config-if)# ip address 13.0.0.2 255.255.255.0
Device(config-if)# mpls ip
Device(config-if)# ip ospf 1 area 0
Device(config-if)# end
```
The following example shows how to enable VFI on the N-PE2:

```
Device> enable
Device# configure terminal
Device(config)# l2vpn vfi context vpn100
Device(config-vfi)# vpn id 100
Device(config-vfi)# member 3.3.3.3 encapsulation mpls
```
The following example shows how to specify a point-to-point L2VPN VFI connection on N-PE2:

```
Device> enable
Device# configure terminal
Device(config)# vlan configuration 100
Device(config-vlan-config)# member vfi vpn100
```
The following example shows how to configure loopback interface for U-PE1:

```
Device> enable
Device# configure terminal
Device(config)# interface loopback 0
Device(config-if)# ip address 19.19.19.19 255.255.255.255
Device(config-if)# ip ospf 1 area 0
Device(config-if)# end
```
The following example shows how to enable MPLS on U-PE1:

```
Device> enable
Device# configure terminal
Device(config)# interface Forty2/1
Device(config-if)# ip address 17.0.0.1 255.255.255.0
Device(config-if)# mpls ip
Device(config-if)# ip ospf 1 area 0
Device(config-if)# end
```
The following example shows how to enable EoMPLS on U-PE1:

```
Device> enable
Device# configure terminal
Device(config)# interface TenGig6/21.100
Device(config-if)# encapsulation dot1q 100
Device(config-if)# xconnect 3.3.3.3 100 encapsulation mpls
```
## <span id="page-7-0"></span>**Additional References for Configuring Hierarchical VPLS with MPLS Access**

#### **Related Documents**

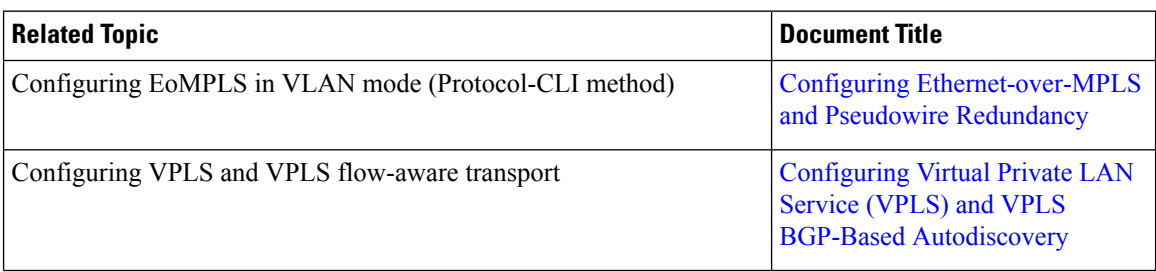

### <span id="page-7-1"></span>**Feature Information for Configuring Hierarchical VPLS with MPLS Access**

The following table provides release information about the feature or features described in this module. This table lists only the software release that introduced support for a given feature in a given software release train. Unless noted otherwise, subsequent releases of that software release train also support that feature.

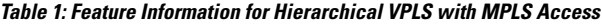

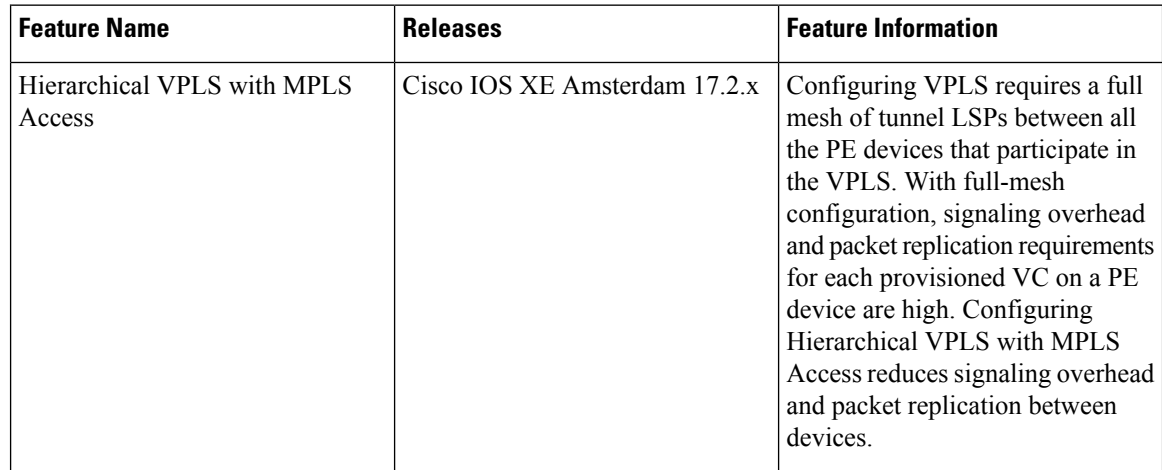